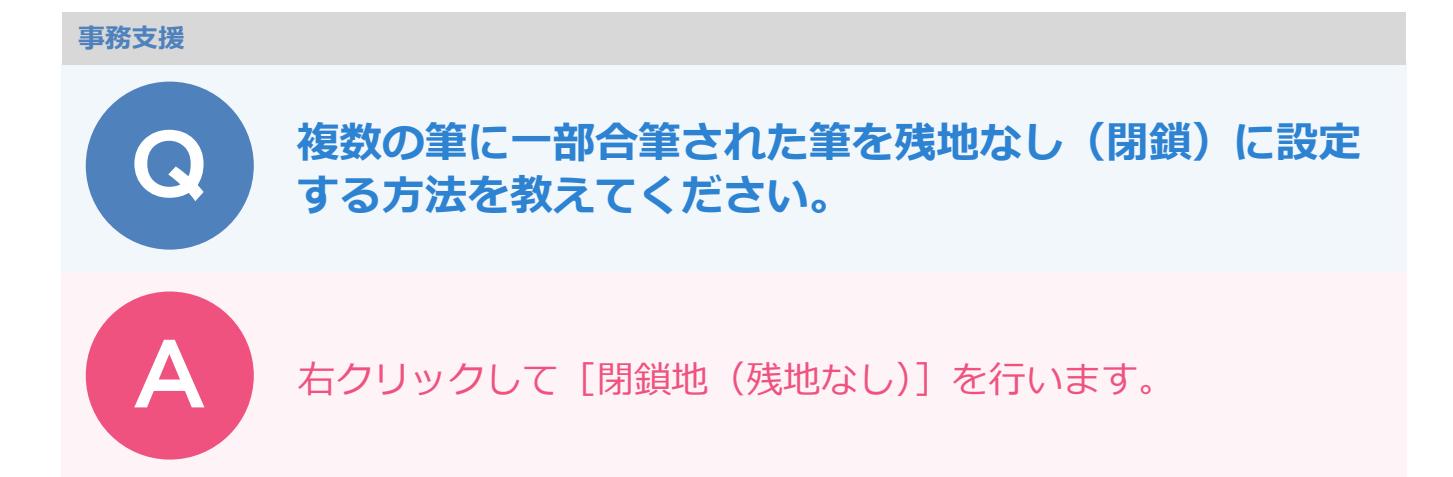

[閉鎖地(残地なし)]の処理を行います。

[~に合筆]の場合は自動的に「残地なし」と判断できますが、[~に一部合筆]が2件以上あった場合は自動 的に「残地なし」と判断できないため処理が必要です。

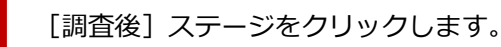

残地なしに設定する地番を選択します。

右クリックして [■異動処理 2] - [閉鎖地 (残地なし)] をクリックします。

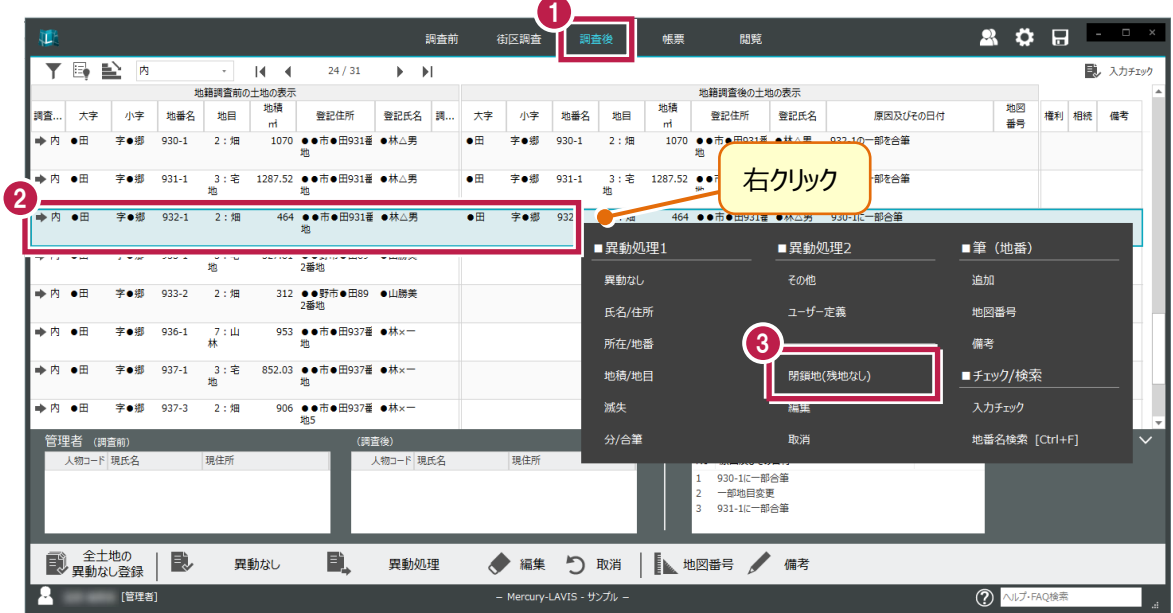

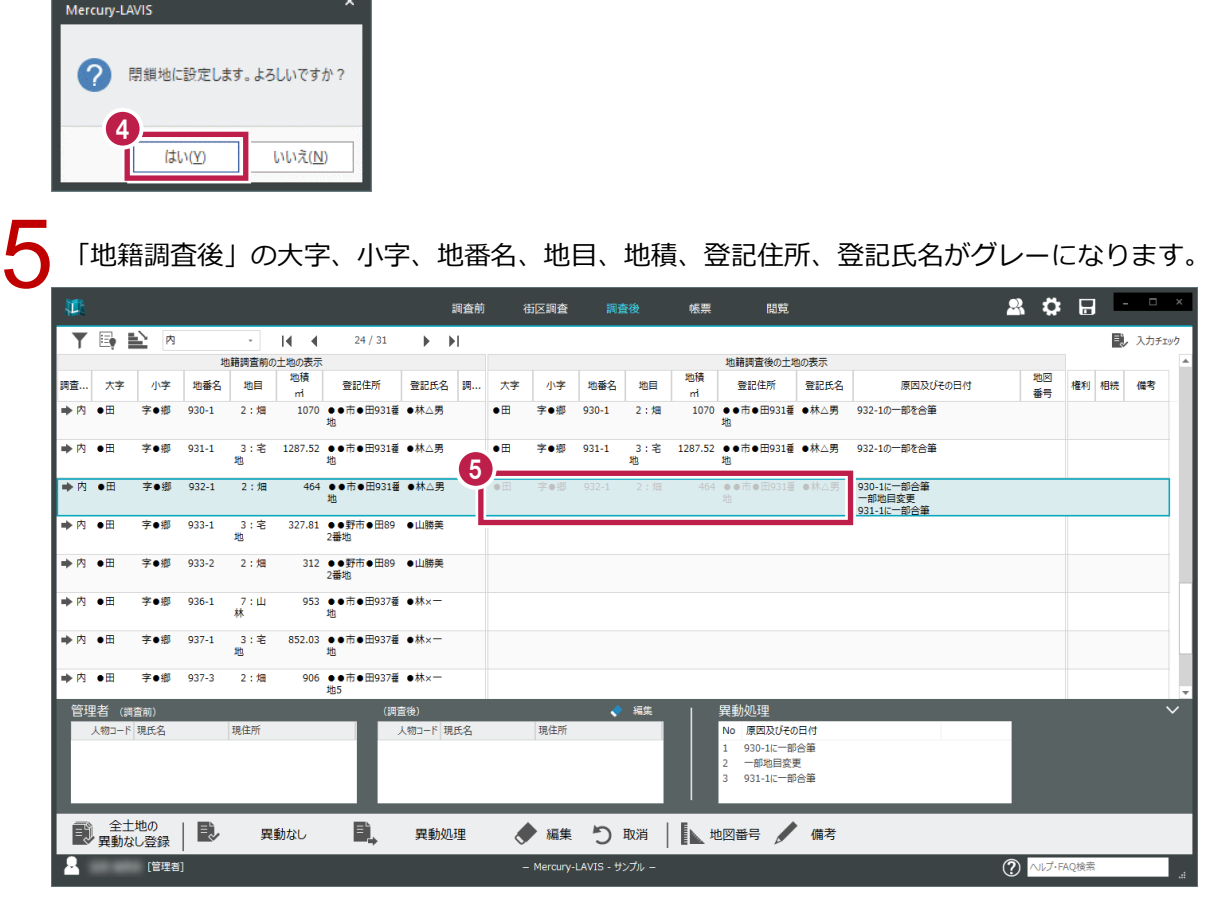

[はい] をクリックします。

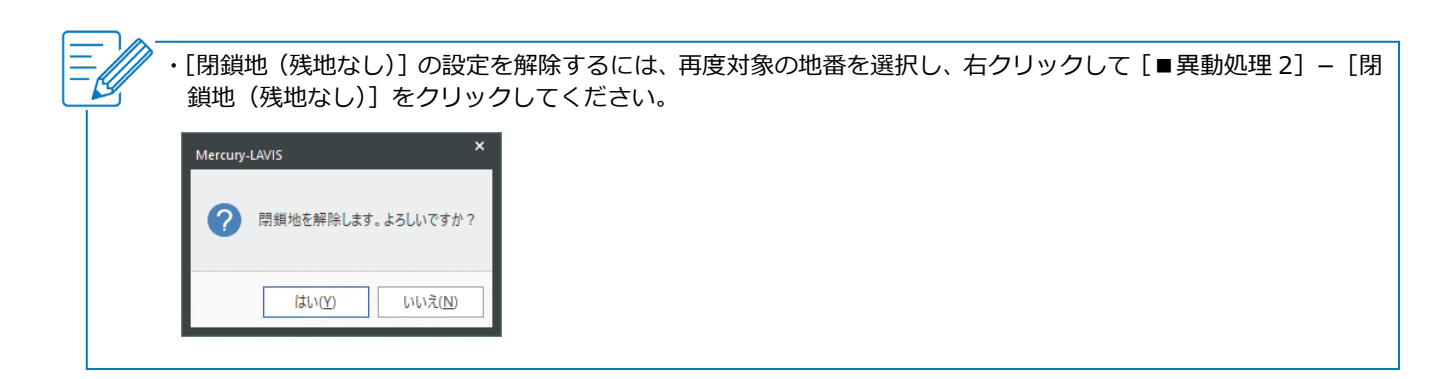